# **dealeradmin.securecomwireless.com**

# **August 2016**

# **Version 1.4.9 Update**

Effective August 1, 2016, the Dealer Admin Site (dealeradmin.securecomwireless.com) is updated to Version 1.4.9.

# **Features**

# **New Authority Types**

The Dealer Admin Site offers new authority type options. When adding a new personnel member or user, dealers can now choose from six different permission sets. See Figure 1. Below is a description of each option currently available:

### **Admin**

This authority type has not changed with Version 1.4.9. Users who are assigned the Admin permission set can edit all dealer and customer settings.

## **Technical Support/Technician**

New with Version 1.4.9, the Technical Support/Technician authority type allows users to access panel programming functions. This feature is designed to accommodate future functionality in upcoming versions of the Dealer Admin Site.

#### **Operator**

This authority type has not change with Version 1.4.9. The Operator permission set allows users to provide customer support, but does not allow them to edit dealer settings or create customers or users.

### **Sales Manager**

New with Version 1.4.9, users with the Sales Manager authority type can provide customer support, but they cannot edit dealer settings or create customers or users. This feature is designed to accommodate future functionality in upcoming versions of the Dealer Admin Site.

### **Sales Person**

The Sales Person authority type is also new with Version 1.4.9. Similar to the Sales Manager permission set, users with this authority type can provide customer support, but they cannot edit dealer settings or create customers or users. This feature is designed to accommodate future functionality in upcoming versions of the Dealer Admin Site.

### **Video Verifier**

This authority type has not changed with Version 1.4.9. Assigning the Video Verifier type allows users to only access video verification screens.

### **Personnel/User Image Added**

A personnel image option has been added to the New User for Dealer screen on the Dealer Admin Site. Now, when you add a new user, you can upload an identifying image. See Figure 1. This feature is designed to accommodate future functionality in upcoming versions of the Dealer Admin Site.

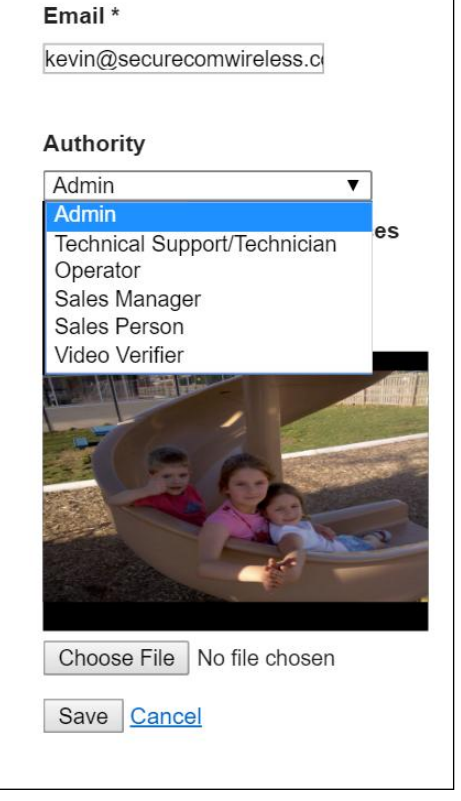

**Figure 1: Authority Types and Personnel/User Image**

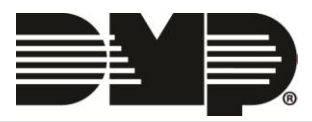